## **Informationen zur Mailing‐Liste Soziologie**

## *Was ist eine Mailing‐Liste?*

Eine Mailing-Liste ist eine besondere Form eines E-Mail-Verteilers. Wird eine E-Mail an die Adresse der Liste geschickt, wird sie automatisch an alle "Abonnenten" verteilt. Nähere Informationen finden Sie auch unter 

http://www.uni‐bamberg.de/rz/dienstleistungen/mail/emailverteiler/verteilergruppen/

Bereits seit Oktober 1999 existiert eine Mailing-Liste für das Fach Soziologie an der Universität Bamberg. Zielgruppen sind a) Studierende, b) Ehemalige und c) Dozenten, die über diese Liste schnell und unkompliziert Informationen austauschen können. Es lohnt sich, diese Liste zu abonnieren, da über sie Veranstaltungshinweise, Termine, Jobangebote und Praktikantenplätze durch Lehrstühle und ehemalige Studierende bekanntgegeben werden.

*Wie melde ich mich bei der Liste an oder ab?*

Siehe umstehende Anleitung.

*Wie schicke ich eine E‐Mail an die Liste?*

Die Mailing-Liste des Studienganges Soziologie hat die Adresse:

## **liste.soziologie@uni‐bamberg.de**

Diese Adresse muß als Empfänger eingetragen werden. Der Text der E-Mail geht dann an alle Personen, die auf der Liste eingetragen sind - derzeit etwa 1.200 Personen, darunter auch Dozenten, Verwaltungsmitarbeiter und ehemalige Studierende.

Bitte denken Sie an diesen breiten Empfängerkreis und verzichten Sie darauf, allzu spezielle Anfragen, Wohnungsgesuche o.ä. an die Liste zu schicken – sie sind z.B. im Diskussionsforum von www.feki.de besser aufgehoben.

## *Wie kann ich auf eine mail der Liste antworten?*

Falls Sie auf eine mail antworten/replyen wollen, die Sie über die Liste erhalten haben, ist Vorsicht geboten. Als Standardeinstellungen ist die Adresse der Liste, nicht des eigentlichen E-Mail-Autoren als Empfänger eingetragen. Ihre Antwort bekommen dadurch wieder alle Teilnehmer der Liste zu lesen. Benutzen Sie diese Funktion also nur, wenn Sie einen "öffentlichen" Kommentar abgeben wollen.

Wollen Sie eine private Antwort schreiben, müssen Sie die Mail-Adresse ändern oder eine neue Mail an den ursprünglichen Absender schreiben.

Anleitung zum Beitritt auf bzw. Austritt aus der Mailingliste Soziologie

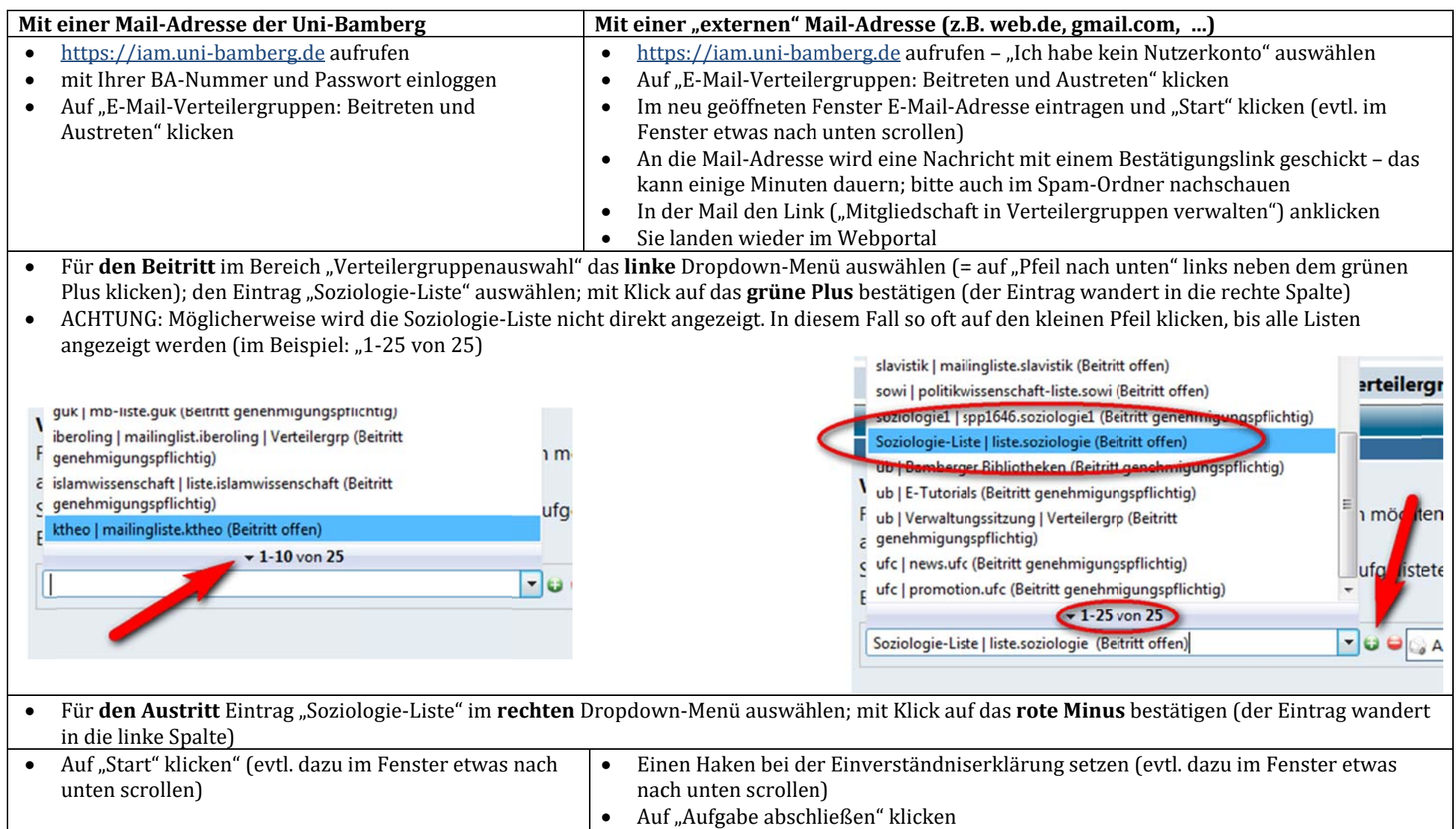

Bei Fragen zur An- oder Abmeldung, wenden Sie sich bitte an Rosemarie Fleck (rosemarie.fleck(at)uni-bamberg.de).